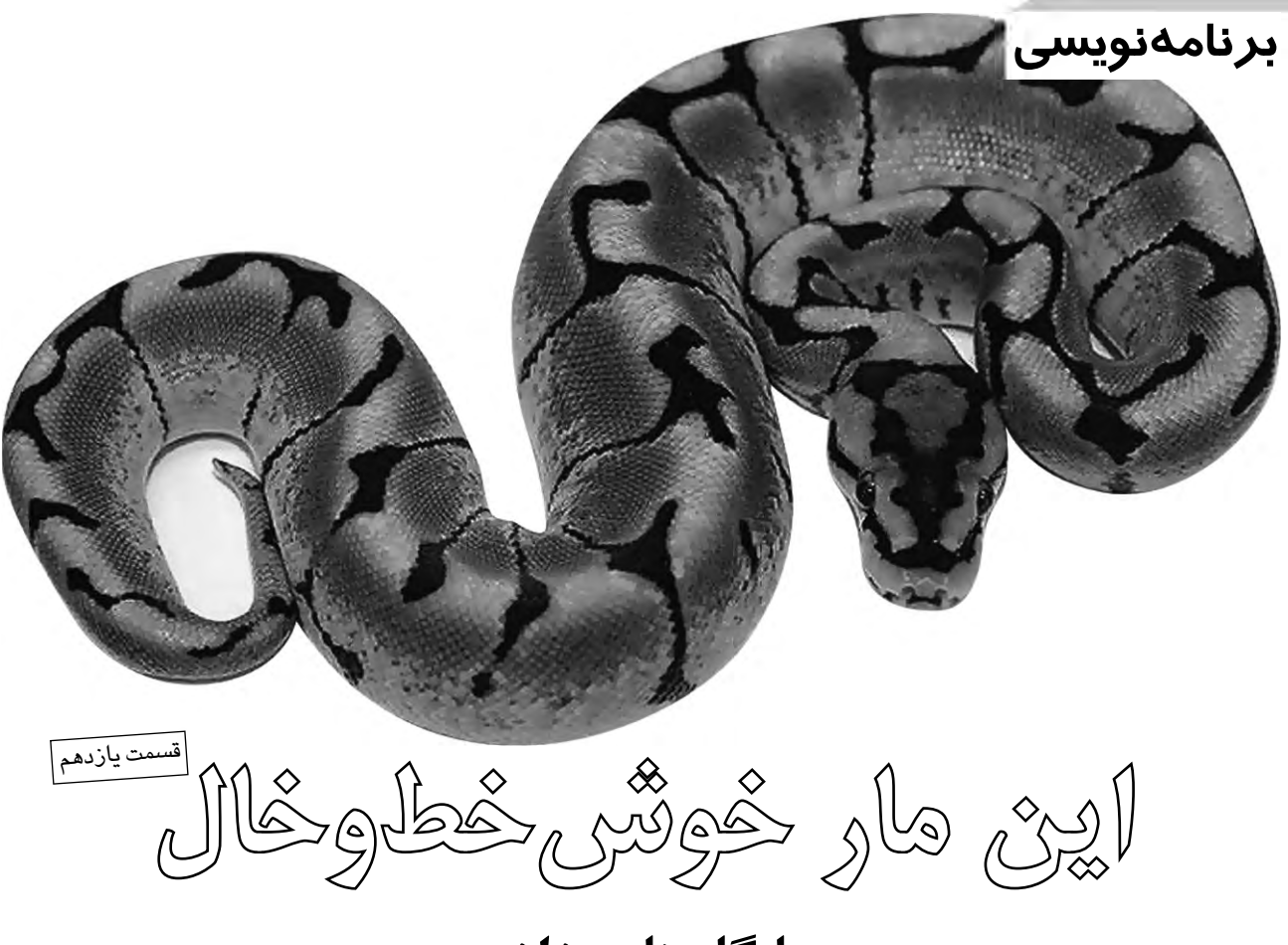

**پايگاه هاى داده**

 **احمد شريف پور**

**برنامه نويسى در دنياى امروز كه لبريز از داده هاى متفاوتى است كه روز به روز بر تنوع و حجم آن ها افزوده مى شود، بدون آشنايى با پايگاه هاى داده و استفاده از قابليت هاى آن ها غيرممكن خواهد بود. در اين قسمت و قسمت بعدى مجموعه مقاله هاي برنامه نويسى پايتون، به معرفى نحوه كار با پايگاه هاى داده از طريق كدهاى پايتون خواهيم پرداخت. در بخش كنونى بيشــتر به معرفى دســتور زبان و نحوه كار پايگاه هاى داده** SQL **خواهيم پرداخت و در بخش بعدى نحوه اســتفاده از اين زبان را در كدهاى پايتون فرا خواهيم گرفت. در اين دو قســمت ما از پايگاه داده** SQLite **و كتابخانه توابع** apsw-python **در محيط لينوكس (اوبونتو) استفاده خواهيم كرد.**

#### يك داستان

روزىروزگارىبود كه دنيابهوســيله كاغذ ادارهمىشــد. كاغذ، كاغذ و بــاز هم كاغذ. انســانها مجبور بودند،به فكر ايجاد مكانهاىمناســبى براى نگهدارى كاغذها باشــند. اين مكان ها را بايگانى مىناميدند و بايگانى كســبوكارهاى بزرگ بــراى ذخيره تمام كاغذها، معمــولاًچندين اتاق را اشغال مىكرد. در هر بايگانى قفسهها و كمدهايى وجود داشت كه آنها نيز به نوبه خود پر از پوشههاى مختلف بودند. هر يک از اين پوشهها كاغذهاى مربوط به يک موضوع خاص رانگهدارى مىكردند. اماپس از مدتى، ظرفيت همه آنهابه اتمام مىرســيد يا در اثر مرور زمانو باز و بســتهشدنزياد فرســودهشدهوازهممىپاشــيدند. استفاده درستازاينسيستمبايگانى نيازمند مدارک دانشگاهى بود و گاه يافتن كل پروندهها و كاغذهاى مربوط به يك موضوع به چندين روز زمان نياز داشت. كسبوكارها وسازمانها از اين وضعيت در عذاب بودند و آن دوران، دورانى تاريك در تاريخ بشريت محسوب مىشد!

ناگهان روزى، فرشـــتهاى دوستداشــتنى با بال هايى طلايى از بلنداى كوهــىظاهرشــد. نام او «ســىكوئل» بود. فرشــته ادعا كــرد، مىتواند مشــكلكلنجاررفتنبااينقفســههاوپوشــههاراحلكند،البته،بهشرطى كــه مردم بــه او و كامپيوترها اعتماد كنند. او اين جــادوى جديد را «پايگاه داده» ناميــد و گفت كه پايگاه داده مىتواند جايگزين تمام آن سيســـتمهاى بايگانى شود.

اما استفاده از اين جادوى جديد، پيشنيازهايى داشت. مردم بايد زبان جديدى را مى آموختند. البته، اين زبان بسيار شبيه زبان عادى مردم بود و بيشــتربه نوعمتفاوتىازجملهبندىنيازداشــتوافراد بايد پيشازبه كار بــردن اين جملههاى جادويـــى به دقت فكر مىكردند. آنها بايد ابتداطرحى ازارتبــاط ميــان دادههاواطلاعات خود ترســيم مى كردند. برخى از مردم حرفهــاىاو راپذيرفتند و زندگىبراىآنهابســيار لذتبخشوســاده شــد و ديگرانى كه او را به ســخره گرفتند، در ميان كوههاى كاغذ مدفون شدند. پايان!

# شروع

اگرچه اين داســتان چندان واقعى نبود، اما اســتفاده از پايگاههاى داده و SQL) بخوانيدســىكوئل) زندگى ما راســادهتر خواهد كرد. پايگاههاى داده همانند قفســـههاى بايگانى داســتان بالا هســـتند. در ايــن پايگاههاى داده،جدولهــانقــشپوشــههارابازىمىكنندوهرركورد ياســطراين جدولهــا در واقع حكم برگههاى كاغذ در بايگانى هاى ســـنتى را دارند. هر تكه ازاطلاعاتيكفيلد ناميدهمىشــود. براىكاربااينسيســتمماازSQL (سرنام language Query Structured (يا «زبانپرسوجوىساختيافته» استفادهمىكنيم. اگرچه اين زبان از ابتدا براىسادهكردن كار با پايگاههاى داده طراحى شده است، اما عبارت هاى مورد استفاده در آن مى توانند بسيار پيچيده و طولاني شوند.

بــراىشــروع بياييد به دســتور پختغذاهاىمختلففكــر كنيم. اين دســـتورهاى پخــت به فرمهـــاى گوناگـــون و در محلهـــاى مختلف نظير كتابهاىآشــپزى، مجلهها، بســتهبندى مواد غذايى و جاهاى متنوع ديگر بهچشــم مىخورند. اگرچه ظاهر آنها ممكناســتبا هم متفاوتباشــد، اماقالبهمه آنهايكســاناســت. در ابتدانام غذاآوردهشدهاست،پساز آنفهرســتموادلازمراخواهيمداشــتودرانتهاروشتهيهغذاتوضيح دادهشــدهاســت. پايگاه دادهنمونه مابراىنگهدارىايندستورالعملهاى پخت غذا طراحى خواهد شــد. ما از قالب كلى نوشــتن اين دســتورالعمل ها براى طراحى جدول هاى پايگاه داده اســتفاده كرده و در اين قســـمت مقاله پايگاهداده را ايجاد مى كنيم. در قســـمت بعدى كدهاى مربوط به خواندن و نوشــتناطلاعاتروىپايگاه دادهراخواهيمنوشــت. هرچند كه ميتوانيم جزئيات اين پايگاه داده را تا حد دلخواه افزايش دهيم، اما براى سادگى كار ما تنها ازســه جدول استفاده خواهيمكرد. جدول نخست، اطلاعاتابتدايى و خــام دســتورالعمل ها را (نظير نام غذا، تعداد افرادى كه با آن غذا ســير مىشــوند و نويسنده دستورالعمل) درخود نگهخواهد داشت؛جدول دوم اطلاعات مربوط به مواد لازم را در برخواهد داشت و در نهايت جدول سوم، حاوى دستورالعمل پخت غذاها خواهد بود.

مــا ميتوانســتيم كل پايــگاه داده را بــا يــك جــدول نيــز سروســامان دهيــم، امــا چنيــن جدولى بســيار بــزرگ مى شــدوپراز اطلاعــات تكــرارى مى شـــد. جدول هــاى موردنظــر ما شـــبيه شــكل ١ خواهند بود.

همــه ايــن جدول هايك فيلــد به نــام pkID دارند كه همــان كليد اوليه منحصربهفرد اســت. وجود اينفيلد بســيار مهم است، زيراباعثمىشود جدول هـاي مــااطلاعات كاملاتكرارى نداشــته باشــندو همچنين ارتباط بيــنآنهــا رافراهم مىكند. اينفيلــد بهصورتخودكار توســطموتور SQLite پــرخواهدشــد. درجدول Recipes مااز اينفيلد براىاســتخراج اطلاعــاتمناســبازجدولهــاىInstrucƟonsوIngredientsاســتفاده خواهيم كرد.

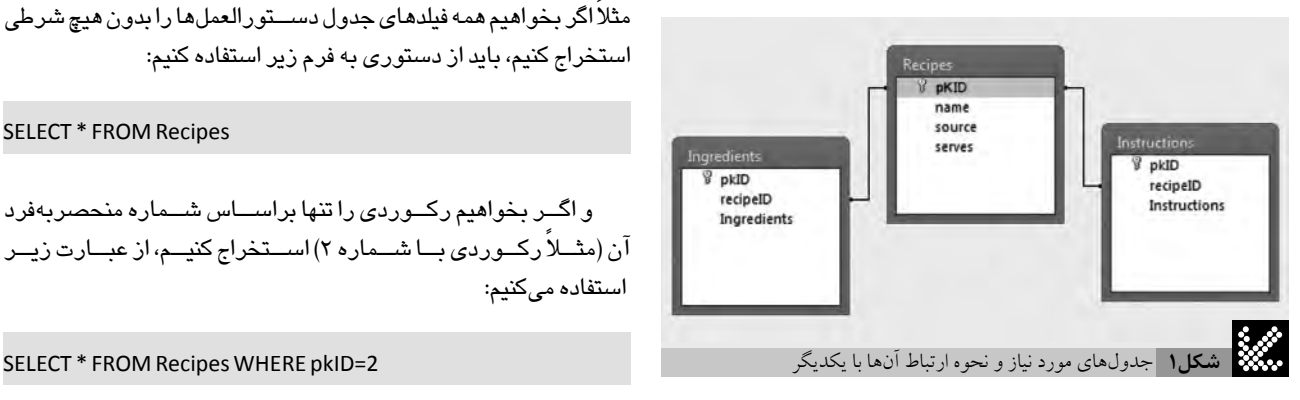

جــدولطــرز تهيه (InstrucƟons (به نســبتســادهاســتوحاوى متن هـاى طولانــى وطرز تهيه غذاهاى مختلف اســت. اما جدول مواد لازم (Ingredients (كمى پيچيدهتر اســت، زيرا كه به همراهنام ماده لازم مقدار آنها نيز بايد ذخيرهشود.

# برنامه هاى مورد نياز

ابتدا مطمئنشويد، SQLite و APSW را نصبكردهايد. به خاطر داشته باشــيد، مخــازن Partners Canonical و Independent بايد در تنظيمات اوبونتو فعال شده باشند. در اينصورت براى نصب برنامههاى مورد نياز در اوبونتو كافى استدستور زير را در خط فرمان وارد كنيد:

#### sudo apt-get install sqlite , python-apsw

مزيــت SQLiteايــن اســتكــه اين موتــورپايــگاه داده بــراى اجرا بــهســرورهاىجداگانه نياز نــدارد و به هميــندليل،بــراىبرنامههاى كوچــك مناســبتر اســت. نكته مثبــت ديگر اين اســت كه تعــداد «انواع داده» يــا Type Dataهــاى آن محــدود و ســاده اســت. ايــن انــواع عبارتنــد از Text) متــن)، Numeric) عــدد)، Blob) دادههــاىدودويى) و كليدهاىاصلىكهبعدهادربارهآنهاتوضيحخواهيم (Integer Primary Key داد). موادلازم،نامغذاوطرزتهيههمهدادههاييازنوعTextخواهندبود. اما Blobهــانوعى از داده اســت كه مى تواند شـــامل هــر داده ديجيتالى نظير عكس و... باشــد كه ما در اين مثال بااين نوع كاري نخواهيم داشــت. موتور SQLite بهصورتخودكار يك عدد صحيح منحصر به فرد را به انواع داده Key Primary Integer نســبت خواهــد داد. كتابخانــه APSW) ســرنام با روشهايىسادهبراىارتباط نيز) Another Python SQLite Wrapper SQLite را فراهم خواهد آورد.

# كمى SQL

پيشازشــروع كار بايد اندكىدرباره كار با زبانSQL بيشــتر بدانيم. در اين زبان براى دريافت يک رکورد (يک ســـطر جدول) از يک پايگاه داده از دســتور SELECTاســتفاده مى كنيم. قالب اجراى اين دســتور به شــكل زير است:

#### SELECT [what] FROM [table] WHERE [constrains]

در ايــن قالــب كلى، تمام كلماتى كه با حروف بزرگ نوشــته شــدهاند باید عینا به همین فرم آورده شـــوند. عبارتهای داخل کروشـــه به ترتیب تعيينكننده ركورد موردنظر (what(، جدولى يا جدولهايى كه ركورد بايد از آنهااســتخراجشــود (table (وشــرايطانتخاب (constrains (هستند. مثلااگر بخواهيم همه فيلدهاى جدول دســـتورالعملها را بدون هيچ شرطى استخراج كنيم، بايد از دستورى به فرم زير استفاده كنيم:

### SELECT \* FROM Recipes

و اگــر بخواهيم ركــوردىرا تنها براســاس شــماره منحصربهفرد آن ( ً مثــلا ركــوردىبــاشــماره 2) اســتخراج كنيــم، از عبــارتزيــر استفاده مىكنيم:

import apsw # Opening/Creating database connection = apsw.Connection("cookbook1.db3") cursor=connection.cursor() # Creating tables sql='CREATE TABLE Recipes (pkID INTEGER PRIMARY\ KEY, name TEXT \ , serves TEXT, source TEXT)' cursor.execute(sql) sql='CREATE TABLE Instructions (pkID INTEGER PRI-MARY KEY, Instructions TEXT \ 12 , recipeID NUMERIC)' cursor.execute(sql) sql='CREATE TABLE Ingredients (pkID INTEGER PRIMARY 16 KEY, ingredients TEXT \ , recipeID NUMERIC)' cursor.execute(sql) 18 # Inserting sample data 20 21 sql='INSERT INTO Recipes (name,serves,source) VAL-UES ("Spanish Rice" \ 22 ,4,"Greg Walters")' cursor.execute(sql) 24 # Getting the last pkID sql='SELECT last\_insert\_rowid()' 27 cursor.execute(sql) for x in cursor.execute(sql): 29 lastid=x[0] print lastid sql='INSERT INTO Instructions\ 34 (recipeID, Instructions) VALUES (%s, "Brown hamburger. Stir in all other ingredi\ ents. Bring to boil.\ Stir. Lower to simmer. Cover and cook for 20 min\ utes or \ until all liquids absorbed.")' %lastid 39 cursor.execute(sql) 40 sql='INSERT INTO Ingredients (recipeID , ingredi-42 ents) VALUES \ (%s , "1 cup parboiled Rice (uncooked)")' %lastid cursor.execute(sql) 45 2 3 4 6 8 10 11 13 14 15 17 19 23 25 26 28 30 32 33 35 36 37 38 41 43 44

**فهرست1** كدهاي ساخت نخستين پايگاه داده

هنگامــىكه مايكداده را درجــدولRecipes وارد مىكنيم بايد عددpkID منحصربهفــرد آنرانيزداشــته باشــيمتا درســايرجدولهــانيزبراى برقــرارىارتباطاز آناســتفاده كنيــم. اينكار با دســتور SQL زير قابل انجام است:

#### SELECT last\_insert\_rowid()

امااين عمليات ساده، در برنامه ما در خطهاى ٢٧ تا ٣٠ پياده شده است. دليل هم اين است كه ما مقادير برگشتى جدول را از apsw دريافت مىكنيم و apsw آنها را به صورتتوپل به ما باز مىگرداند و ما بايد عدد مورد نظر را ازاينتوپلاســتخراجكنيم. پسازبهدســتآوردنpkIDآخرينركورد واردشدهاز آن براى درج مقاديرساير جدولها استفاده خواهيم كرد.

موتــور SQLite پر خواهد شـــد. در پايگاههاى داده، چــون مااز نام فيلدها در قســـمت بعــدى، بــه معرفى نحــوه كار بــا ايــن پايــگاه داده خواهيم تــااينجــا مــاپايــگاه داده و اطلاعــاتاوليــه آنرا وارد كردهايــم.

يــابهعنــواننمونهاىديگراگــربخواهيمازتمامدســتورالعملهاى موجود فقطنام غذا و مواد لازم را اســتخراج كنيم،بايد از دستورىبه فرم زير استفاده كنيم:

#### SELECT name, instructions FROM Recipes

بــراىدرج يا افــزودن ركوردىتــازه در يكجدول بايد از دســتور INTO INSERT استفاده كنيم. قالبكلى اين دستور مانند زير است:

INSERT INTO [table name] (field list) VALUES (values to insert)

به عنوان نمونه براى واردكردن يك دســـتورالعمل جديد در جدول بايد دستورى به فرم زير را اجرا كرد:

INSERT INTO Recipes (name,servings,source) VALUES ("Tacos" , 4 , "Greg")

بــراىپاككردنيكركوردخاصهم مىتواناز دســتور DELETEبا فرم زير استفاده كرد:

#### DELETE FROM [table] WHERE [constrains]

# كدنويسى

همانگونــهكــه پيشترهم گفتهشــد،ما درپايگاه دادهخودمانســه جدول داريم كه مى توانند از طريق اســـتفاده از فيلد recipeID در هر ركورد كــه خود بــه فيلد pkID در جدول اصلى دســتورالعمل ها ارجاع دارد به هم مرتبط شوند و اكنون زمان آن رسيده تا كدهايى بنويسيم كه پايگاهداده را ايجاد كرده، جدولها را بسازند و آنها را با دادههاى نمونه پر كنند. اگرچه مى توانيــم اين كدها را در برنامه اصلى درج كنيم، اما ترجيح مى دهيم آن ها را بهصورت جداگانه بنويســيم تا بعدها نيز قابل استفاده باشند. فهرست ١ رادرويرايشــگردلخواهتــانواردكــردهوآنرابــانــامpy1.dbذخيره و اجرا كنيد.

درخــط 1 مــا ماجــول apsw راimport كردهايم تــابتوانيم از توابع فراهم شـــده توســـط آن اســـتفاده كنيم. در خط ٣ يك اتصال يا كانكشن به پايگاه دادهساختهايم. اين كار باعثمىشود، اگر پايگاه داده موجود باشد، برنامه آن را براى اجراى عمليات بعدى باز كندو در صورتى كه چنين پايگاه دادهاى موجود نباشد، apsw آن را توليد خواهد كرد.

درمثــالمــا،چوناينپايگاه دادهوجود نــدارد،apswآنرا درهمان پوشه برنامه ايجاد خواهد كرد. پس از ايجاد پايگاه داده، ما به يك مكاننما (cursor (نياز داريم. مكاننماشــرايطو ابزار لازم را براىتعامل با پايگاه دادهفراهم خواهد آورد. اين مكاننما در خط 4 ايجادشدهاست. پس از آن نوبت به ايجاد جدولها مى رسد.

براىايجادجدول دستورالعملها، درخط 7 متغيرىحاوييكدستور SQL ايجاد كردهايم و پساز آندرخطبعدىايندســتور را اجرا كردهايم. در خطوط بعدىســاير جدولها را نيز به همين طريق ايجاد كردهايم. پس از آن و درخطوط 21 تا 24 با دســتورINTO INSERT تعدادىدادهاوليه را در اين جدول وارد كردهايم.

فقطتوجه داشــته باشــيد كه فيلدpkID بهصورتخودكار و توســط ُســـتفاده مىكنيـــم، ترتيــب وارد كـــردن آنهـــا اهميتى نخواهد داشـــت. پرداخت.